# **ขั้นตอนการใชงาน ระบบการใหบริการ E - SERVICE**

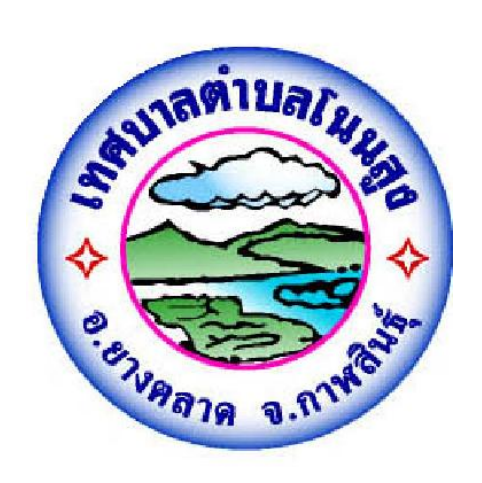

## **เทศบาลตำบลโนนสูง อำเภอยางตลาด จังหวัดกาฬสินธุ**

### **ขั้นตอนการใหบริการ E – SERVICE**

**ขั้นตอนที่ 1** เข้าหน้าเว็บไซต์ เทศบาลตำบลโนนสูง <u><https://www.noonsung-muni.go.th/index.php></u> เลื่อนลงด้านล่างฝั่งขวามือจะเจอแบนเนอร์ **@Services** กดที่ปุ่มแบนเนอร์ **@Services** 

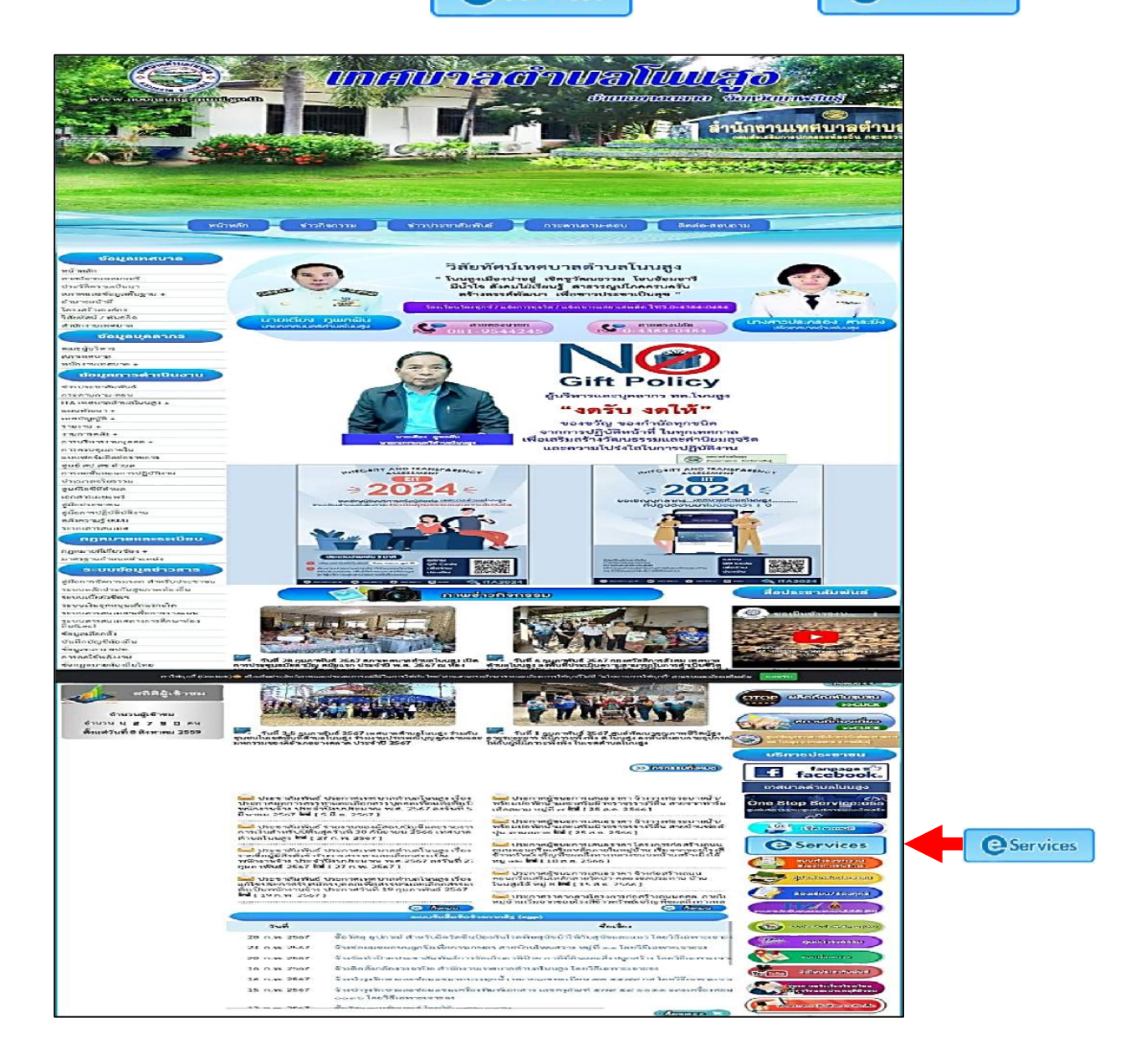

**ขั้นตอนที่ 2** เข้าสู่ระบบการให้บริการ "E-SERVICE" กดปุ่มเลือกงานบริการที่ต้องการ

- 1. คำรองขอน้ำเพื่ออุปโภคบริโภค
- 2. คำรองขอซอมน้ำประปา
- 3. คำรองขอตัดกิ่งไมในพื้นที่เทศบาลตำบลโนนสูง
- 4. แบบยื่นคำขอลงทะเบียนรับเงินเบี้ยความพิการ
- 5. แบบยื่นคำขอลงทะเบียนรับเงินเบี้ยยังชีพผูสูงอายุ
- 6. ใบแจงซอมไฟฟาสองสวางสาธารณะในพื้นที่เทศบาลตำบลโนนสูง อำเภอยางตลาด จังหวัดกาฬสินธุ

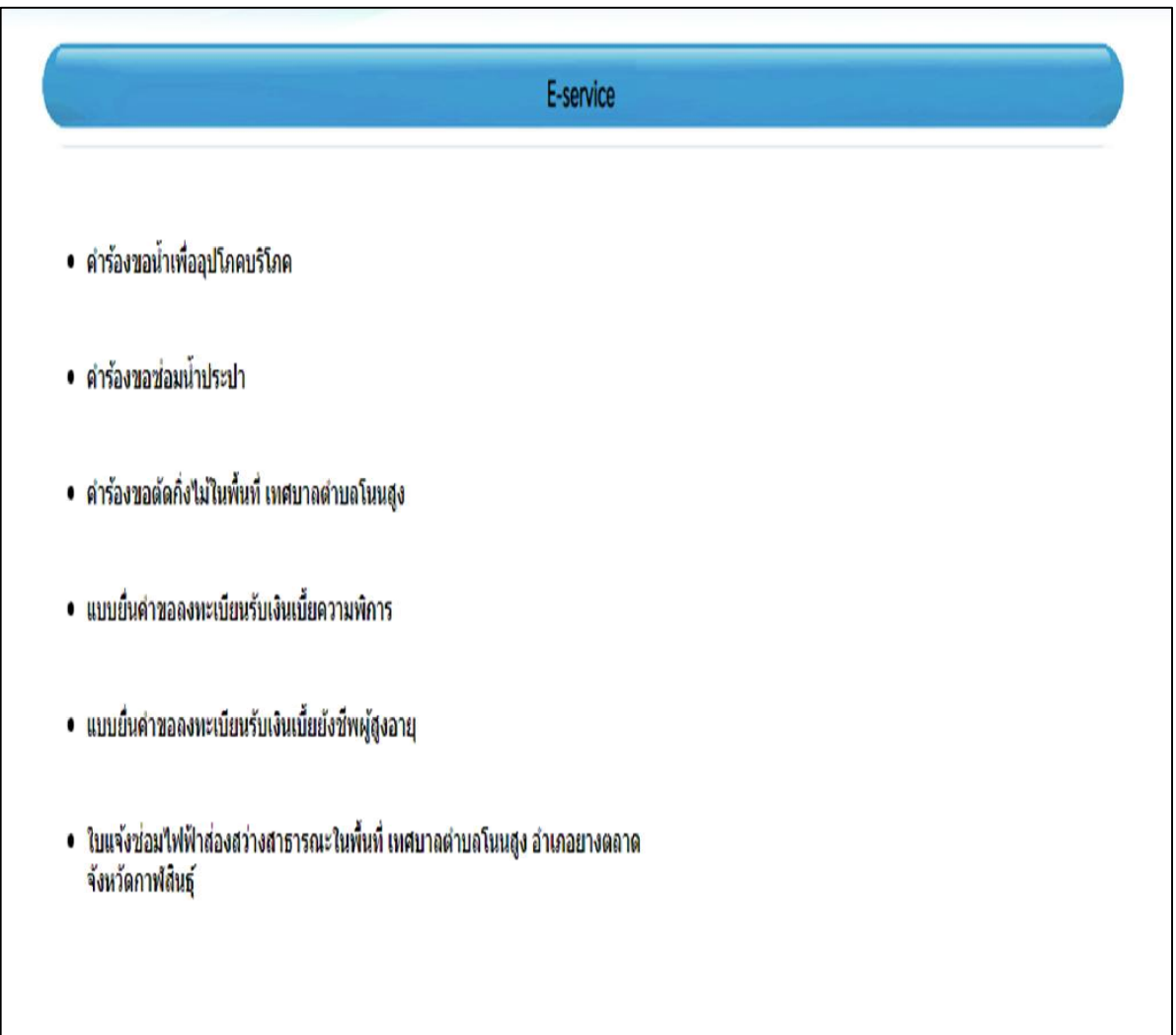

**ขั้นตอนที่ 3** กรอกข้อมูลผู้ขอใช้บริการตามแบบฟอร์มให้ครบทุกคำถาม เรียบร้อยแล้วกดส่งข้อมูล

#### **1. คำรองขอน้ำเพื่ออุปโภค-บริโภค (กรอกขอมูลใหครบทุกคำถาม)**

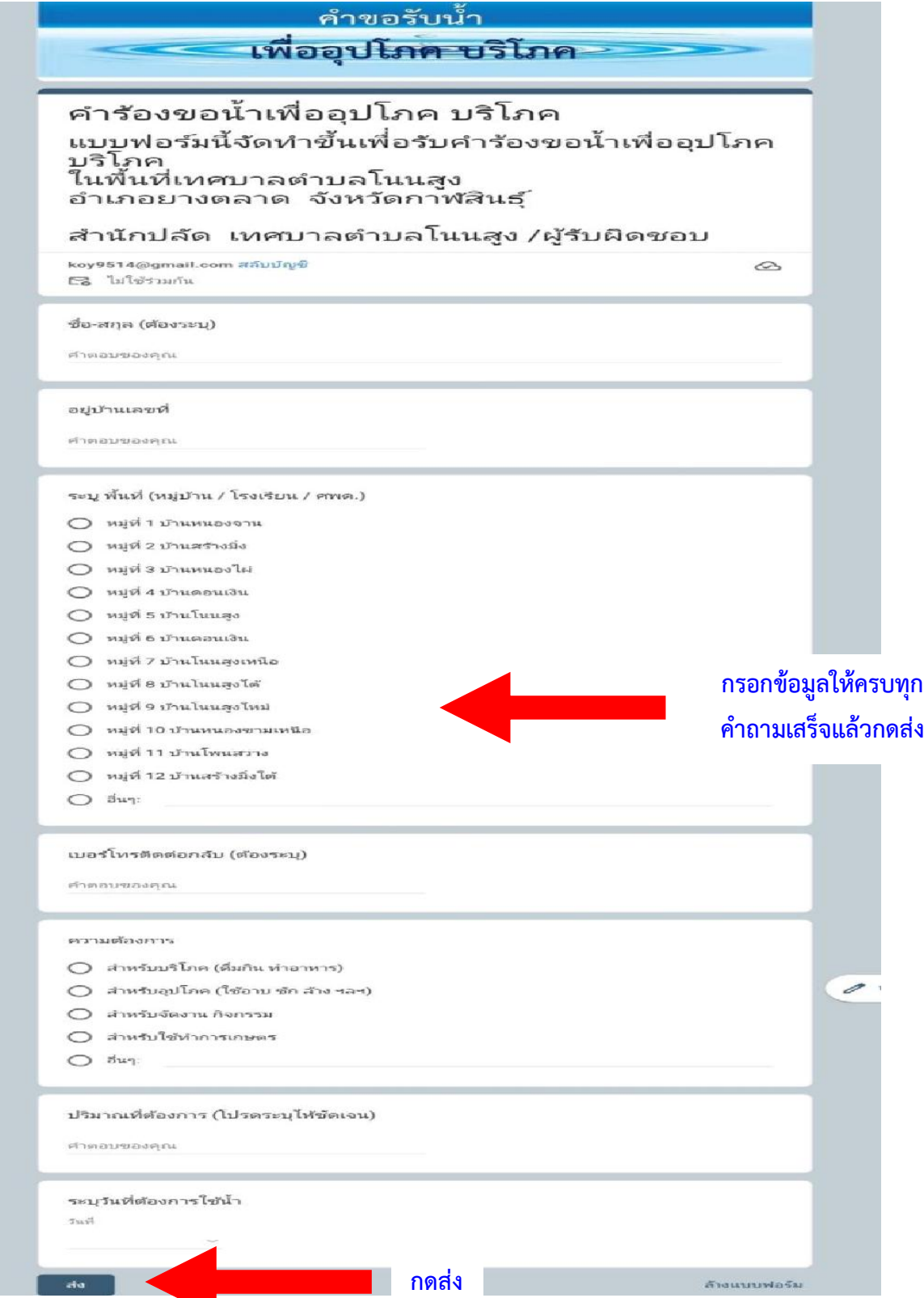

#### **2. คำรองขอซอมน้ำประปา (กรอกขอมูลใหครบทุกคำถาม)**

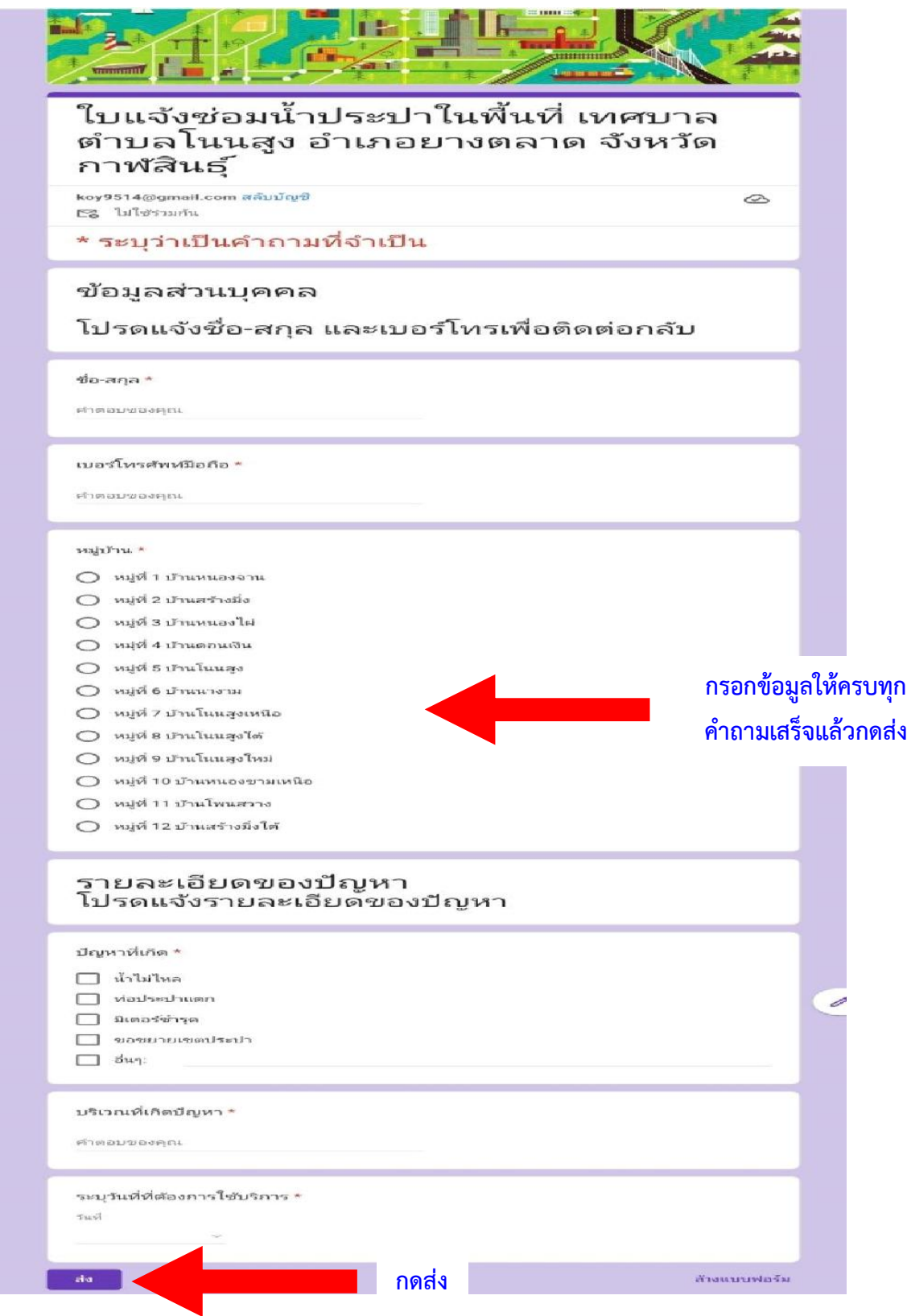

#### **3. คำรองขอตัดกิ่งไมในพื้นที่เทศบาลตำบลโนนสูง (กรอกขอมูลใหครบทุกคำถาม)**

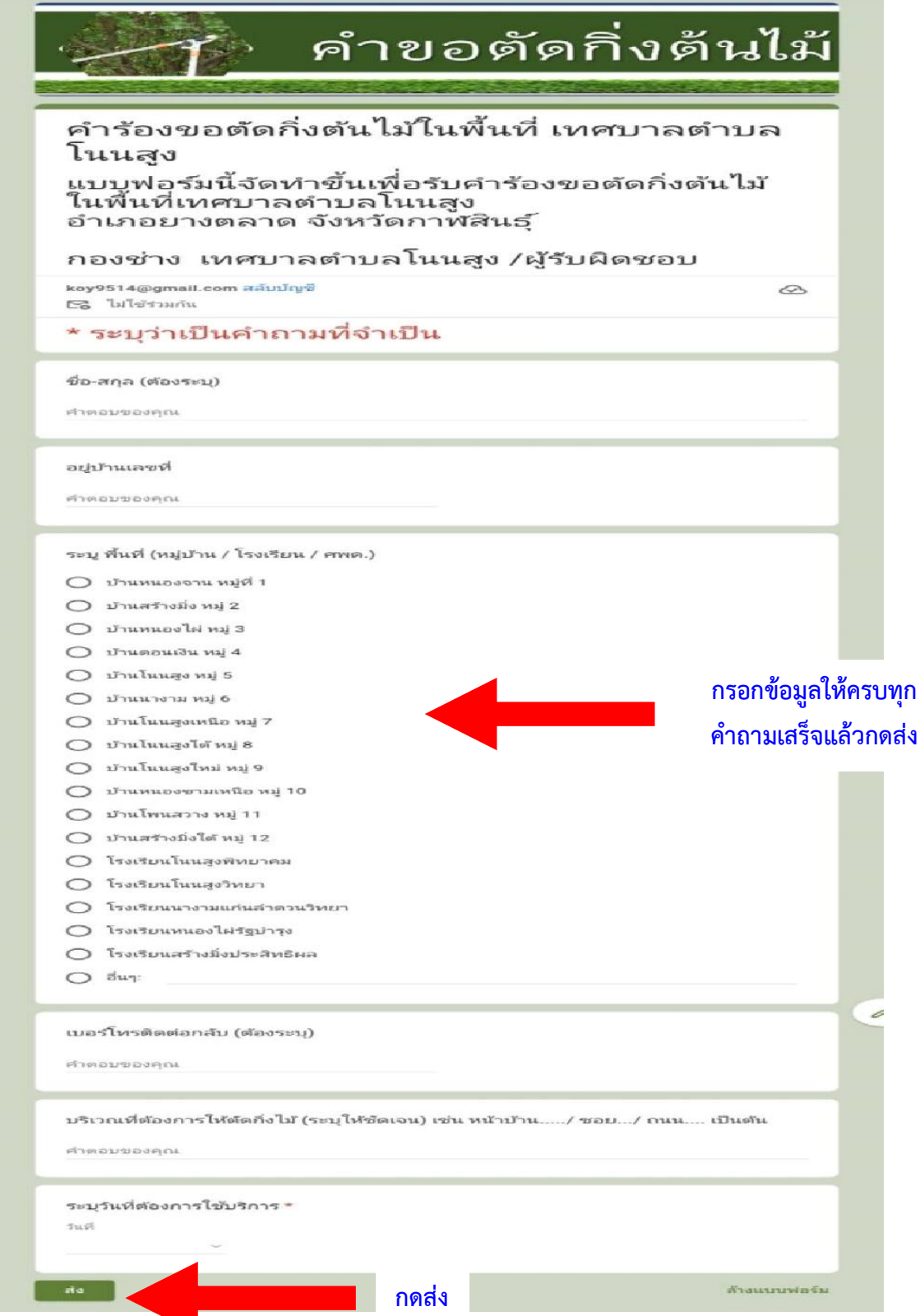

**4. แบบยื่นคำขอลงทะเบียนรับเงินเบี้ยความพิการ (กรอกขอมูลใหครบทุกคำถาม)**

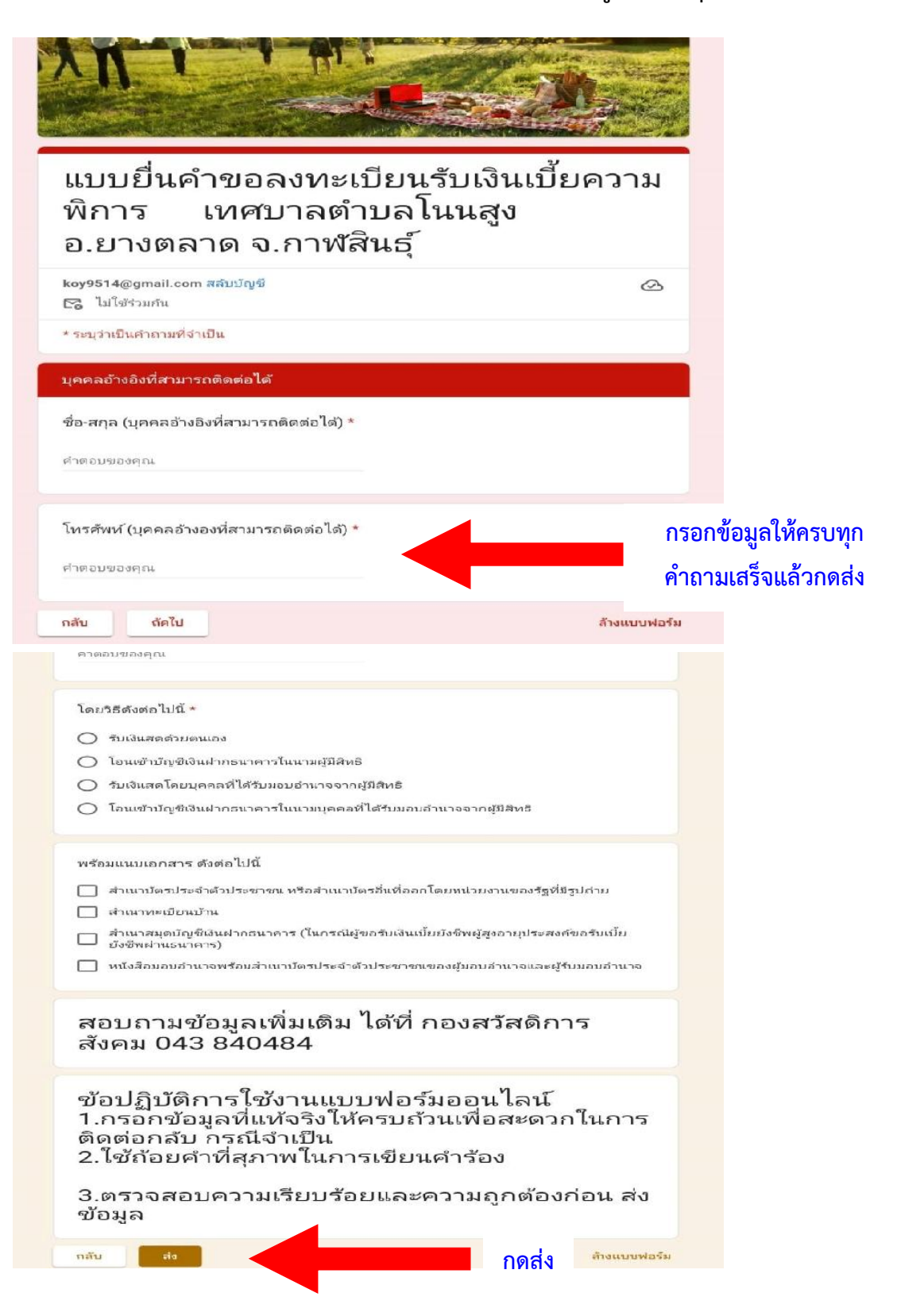

**5. แบบยื่นคำขอลงทะเบียนรับเงินเบี้ยยังชีพผูสูงอายุ(กรอกขอมูลใหครบทุกคำถาม)**

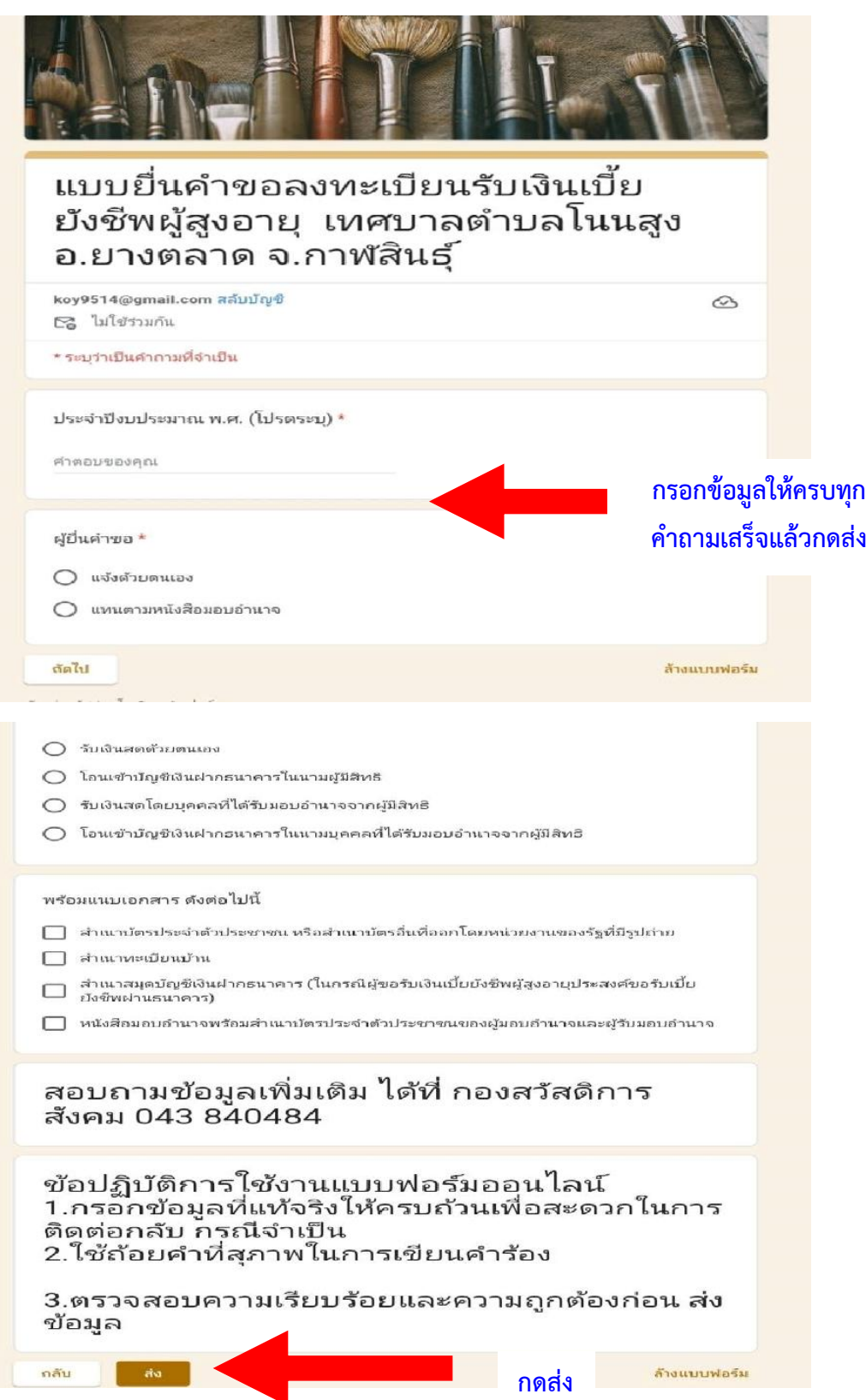

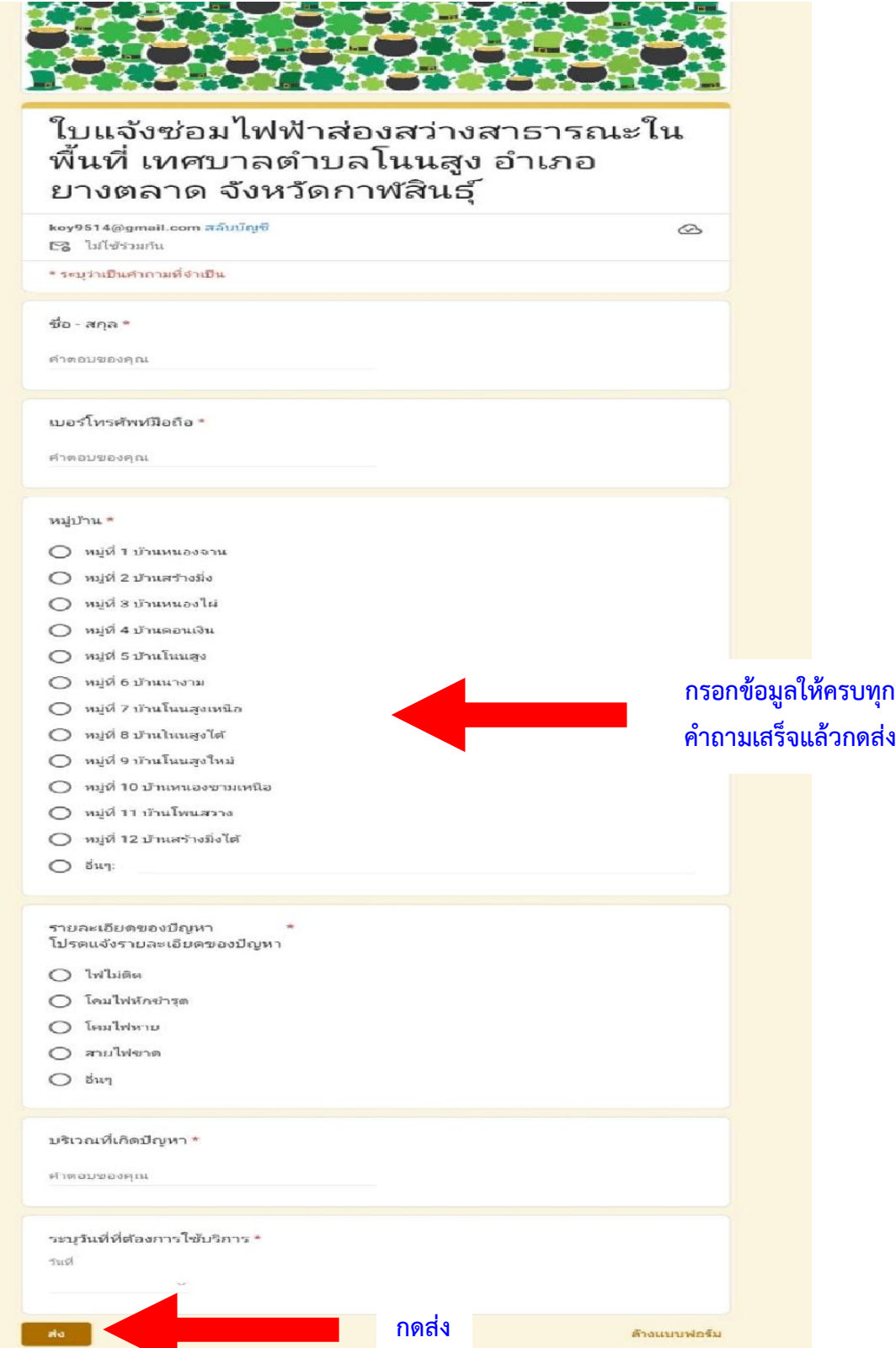

## **เสร็จสิ้นกระบวนการ**

**ขอมูลของทานจะถูกสงตอไปยังผูดูแลระบบเพื่อดำเนินการ**

**ติดตอสอบถามไดที่ โทร. 043 840484 หรือ admin@noonsung-muni.go.th**